## 知 AC结合ldap做portal认证输入用户名密码提示登陆失败,请重试

[Portal](https://zhiliao.h3c.com/questions/catesDis/193) [wlan](https://zhiliao.h3c.com/questions/catesDis/163)接入 **[king666](https://zhiliao.h3c.com/User/other/43450)** 2019-10-12 发表

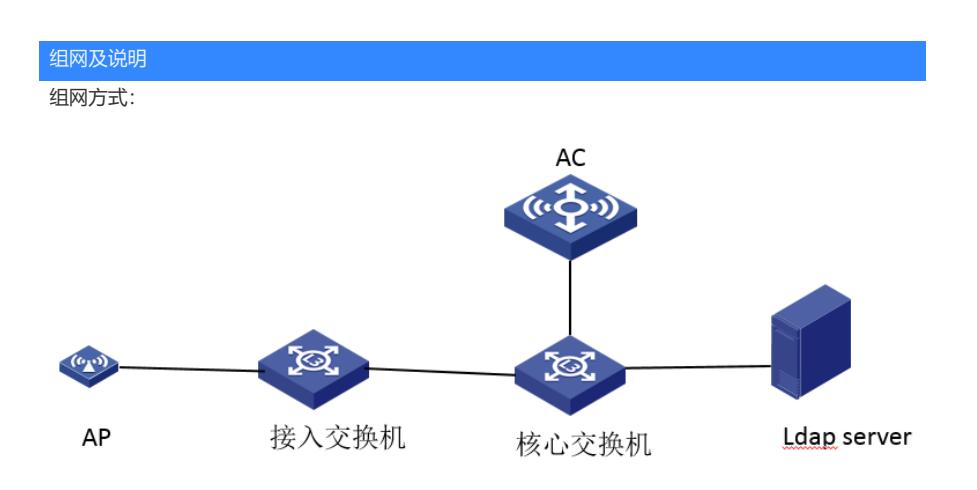

## 问题描述

AC结合第三方ldap服务器做portal认证,之前使用正常,之后突然出现终端连上无线在portal页面输入用 户名密码后提示"登陆失败,请重试"。

## 过程分析

1、检查AC的配置如下,未发现错误配置,确认配置也没有修改过。 wlan service-template inside description LDAPר ssid AMSC vlan 511 user-isolation enable portal enable method direct portal domain ldap portal bas-ip 10.127.0.4 portal apply web-server newpt service-template enable

ldap server ldap login-dn cn=administrator,cn=users,dc=amscdomain,dc=com search-base-dn dc=amscdomain,dc=com ip 10.8.0.1 login-password cipher \$c\$3\$q3ygeh60lD20k8iteb5aRW+680+D4Ipodd1sLVw2uSjd14Q= user-parameters user-name-attribute samaccountname

2、通过在AC上抓ldap server侧的报文发现AC发出了bindrequest报文,之后ldap server回复的bindres ponse报文中显示凭证无效"invalidcredentials"。怀疑是用户名和密码配置不一致或者用户权限有问题

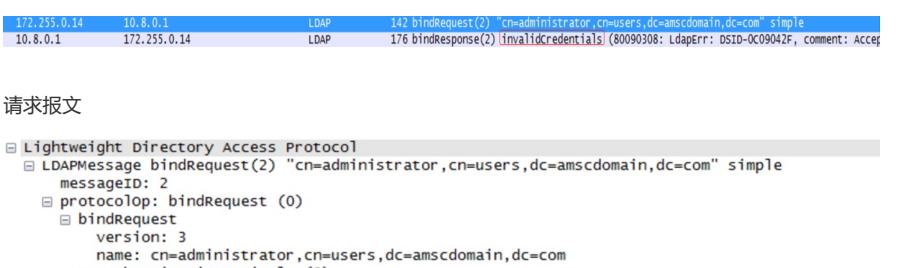

authentication: simple (0)<br>  $\text{g}$  authentication: simple (0)<br>
simple: 42664259622a30256c5354706574514f<br>
[Response In: 170114]

。

⊟ Lightweight Directory Access P<u>rotocol</u><br>⊟ LDA<sup>PMess</sup>age bindResponse(2) <mark>[invalidCredentials</mark> (80090308: LdapErr: DSID-OC09042F, comment: AcceptSecurityContext error, data 52e, v2580)<br>= protocolop: bindResponse<br>= proto

3、通过debug信息发现以一条报错如下,含义是ldap上面的用户没有管理员权限。

PAM\_LDAP:Failed to perform binding operation as administrator. 跟客户再三确认故障前后ldap服务器有没有变更或者改动,经排查发现是管理员将用户移除了,重新 添加后问题解决。

解决方法

在ldap的服务器上重新添加用户后问题解决。